A veces el windows nos da un error al cambiar la ip a un adaptador de red de que la ip ya está asignada. **"IP Address Already Assigned to Another Adapter"**

Esto es porque alguna de las tarjetas sigue existiendo en el registro. Para quitar esas tarjetas del registro hay que hacer lo siguiente:

Ejecutamos una ventana MSDOS y tecleamos

set devmgr show nonpresent devices=1

start devmgmt.msc

Este último comando abre la ventana de Administrador de Dispositivos, ir al menú Ver y marcar ver los dispositivos ocultos Las tarjetas que aparecen en gris se pueden quitar y ya se puede configurar la ip sin problemas

From: <http://wiki.intrusos.info/>- **LCWIKI**

Permanent link: **[http://wiki.intrusos.info/doku.php?id=windows:error\\_ip\\_asignada\\_otro\\_adaptador](http://wiki.intrusos.info/doku.php?id=windows:error_ip_asignada_otro_adaptador)**

Last update: **2023/01/18 14:11**

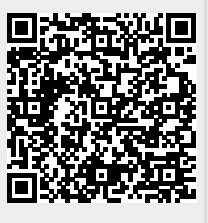